## **FICHE 33 : REALISER UNE CONSOLIDATION**

Avec EXCEL, on peut lier dynamiquement une ou plusieurs cellules avec des cellules provenant d'autres feuilles de calcul. La modification de ces dernières entraînera la modification des autres. Le principe est identique avec les graphiques.

## **EXEMPLE :**

Dans une feuille nommée **SEMESTRE1** nous trouvons le tableau suivant :

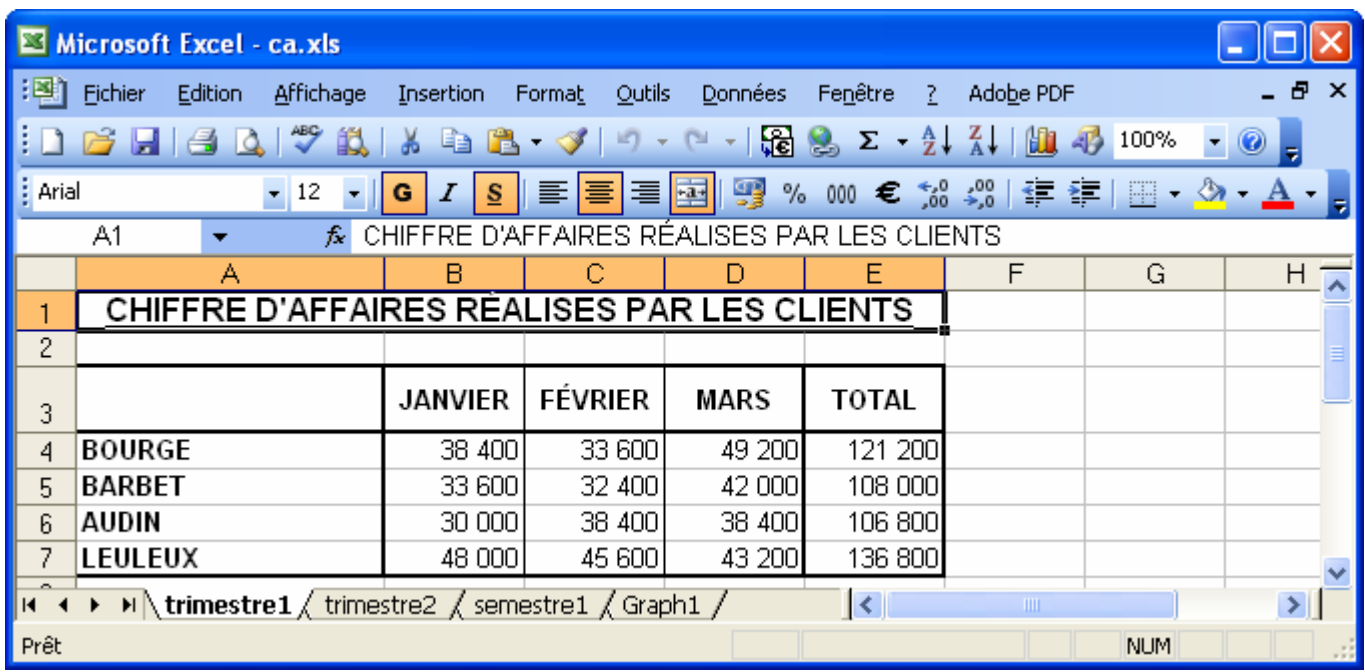

Dans une feuille nommée **SEMESTRE 2**, nous trouvons le tableau suivant :

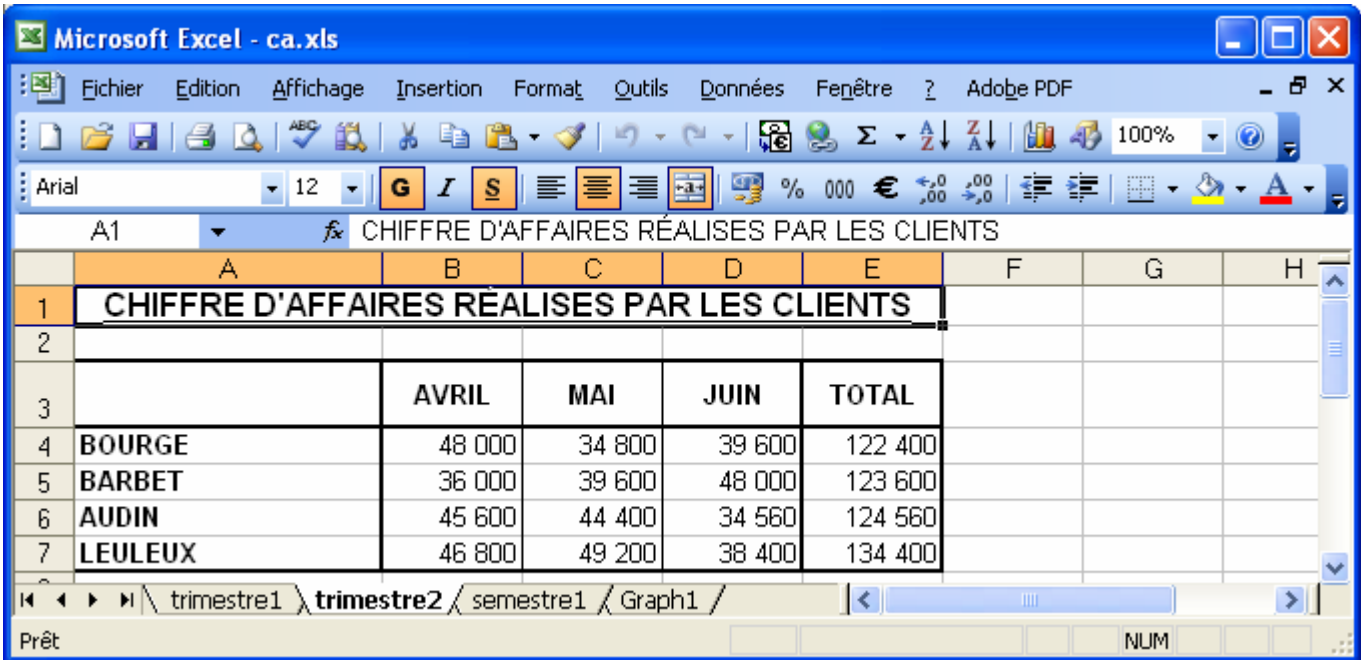

On aimerai présenté dans la feuille **SEMESTRE 1** un tableau récapitulatif comme suit :

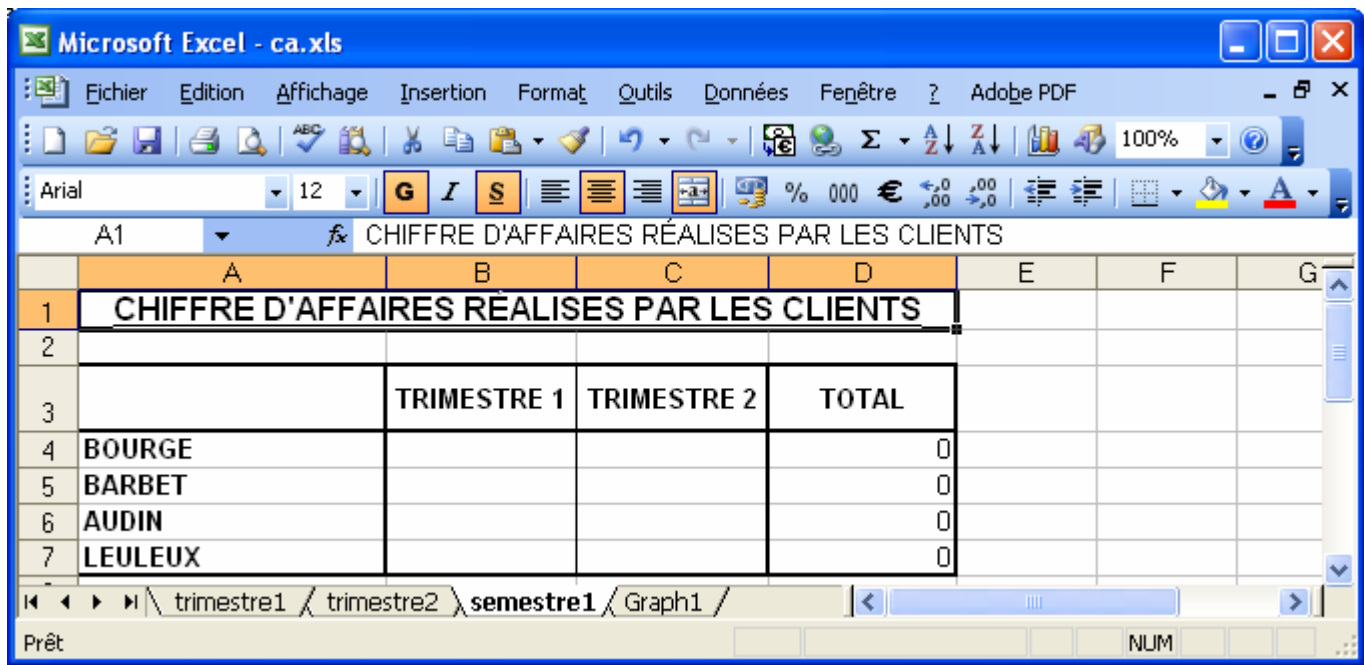

## **1. PREMIERE SOLUTION : EN LIANT AVEC LE =**

- Placez-vous dans la cellule **B4** de la feuille **SEMESTRE1**.
- Tapez **=**
- Placez-vous dans la cellule **E4** de la feuille **STRIMESTRE11** et tapez **ENTREE**.
- Recommencez la même procédure pour les autres cellules (ou utilisez la poignée de recopie).

## **2. PREMIERE SOLUTION : PAR LE MENU**

- Dans la feuille **TRIMESTRE1** Sélectionnez les cellules **E4 à E7**. puis cliquez sur le bouton **Copier** .
- Allez dans la feuille **SEMESTRE1** et sélectionnez les cellules **B4 à B7**.
- Allez dans le menu **Edition / Collage spécial**.

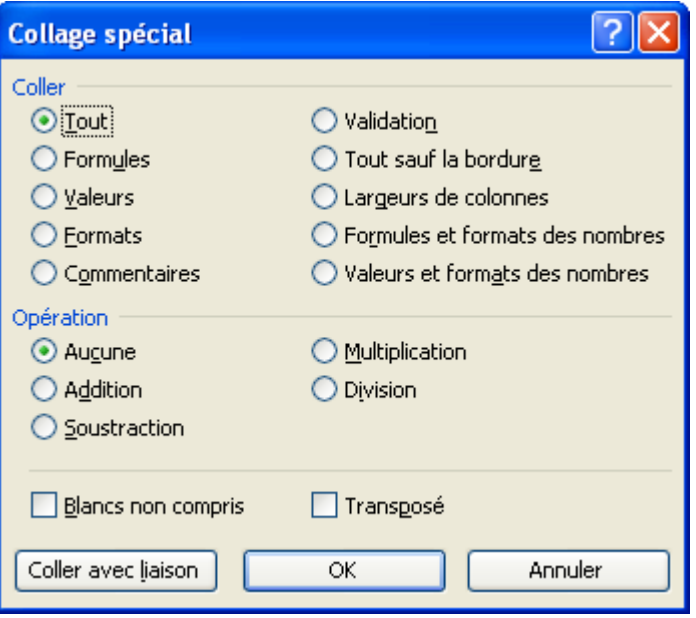

Choisissez le mode de collage (si vous choisissez tout, même les formats bordures et couleurs seront copiés). Puis cliquez sur **OK**.